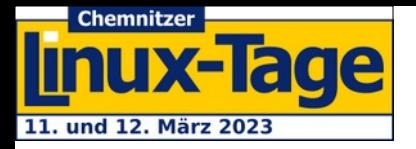

# Nachhaltiges Computing mit KNOPPIX

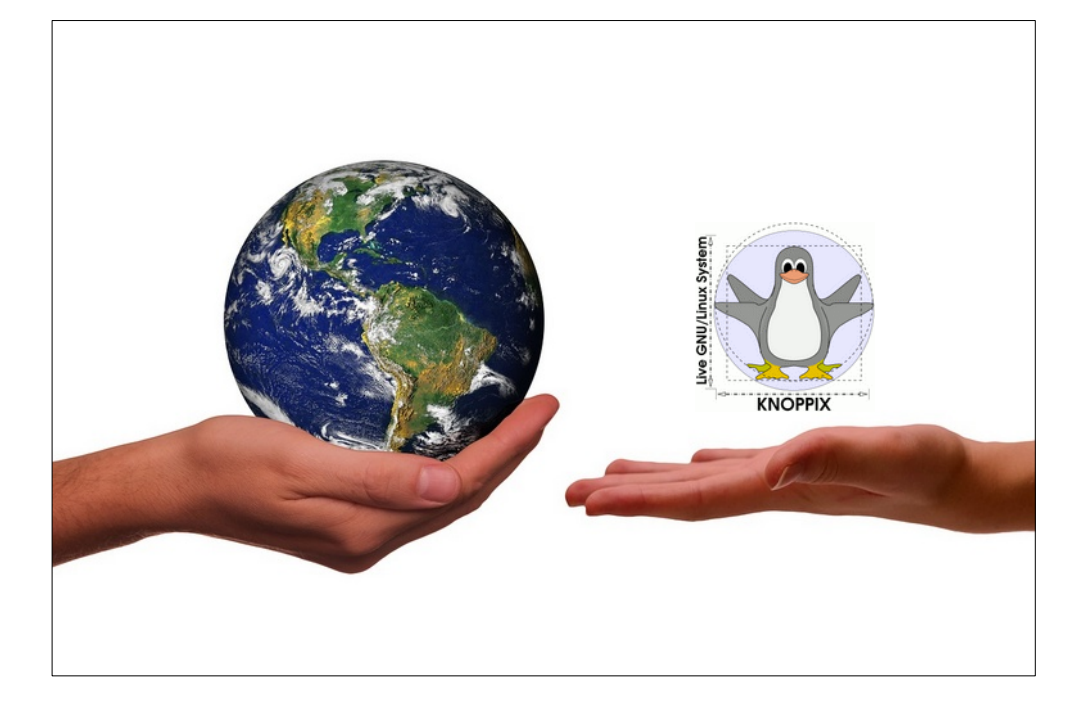

#### **Prof. Dipl.-Ing. Klaus Knopper** *<knoppix@knoppix.info>*

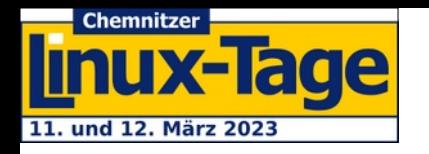

# **Was ist Knoppix?**

- ✔ komplett **von CD/DVD** oder **USB Stick** (oder Netzwerk-Boot) **lauffähige** Zusammenstellung von GNU/Linux-Software (µKnoppix)
- ✔ automatische **Hardwareerkennung** und **Vorkonfiguration ohne Fragen beim Booten**
- ✔ **produktiv einsetzbares Linux-System** (kein Demo) für den Desktop, **Schulungs**-, **Rescue**-System, **Plattform** auch für kommerzielle Software-Produkte
- ✔ **keine** Installation auf Festplatte

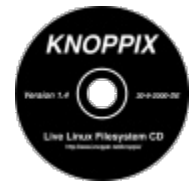

 $\checkmark$  transparente De**kompression** (cloop) → ca. 10GB passen auf eine Single-Layer ("5GB") DVD

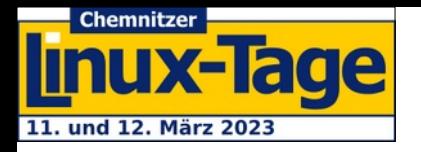

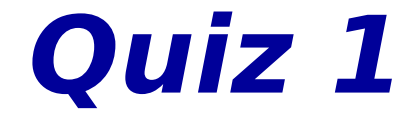

# Wie alt ist KNOPPIX?

A) 3 Jahre B) 13 Jahre C) 23 Jahre

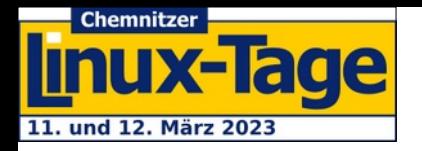

## **Veröffentlicht zur ALS 2000: CD (Hardware) RedHatTM (Software) → Basis Debian seit 2002**

#### Usenix Paper Atlanta Linux Showcase 2000:

[https://www.usenix.org/legacy/publications/library/proceedings/als00/2000papers/](https://www.usenix.org/legacy/publications/library/proceedings/als00/2000papers/papers/full_papers/knopper/knopper.pdf) [papers/full\\_papers/knopper/knopper.pdf](https://www.usenix.org/legacy/publications/library/proceedings/als00/2000papers/papers/full_papers/knopper/knopper.pdf)

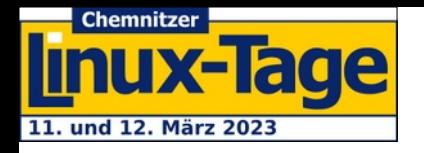

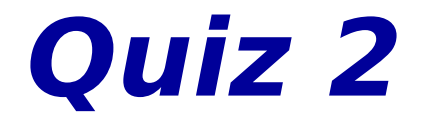

## **Ich habe … Datenträger mit KNOPPIX (und anderen Live-Systemen) zuhause herumliegen ?**

- A) 0
- B) 1
- C) 10
- D) 100
- $E) \ge 1000$

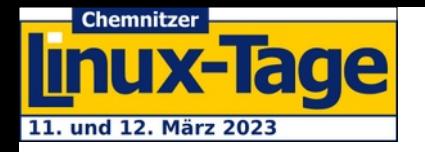

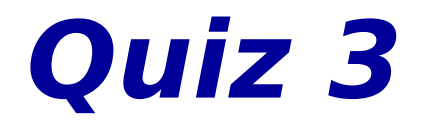

## **Ein CD oder DVD-Laufwerk... ?**

- A) Habe ich noch in meinem Computer und benutze es auch!
- B) DVD-was? Waren das nicht diese kleinen Schallplatten?
- C) Ich flashe iso-Images lieber direkt auf einen USB-Stick.
- $\rightarrow$  <https://knopper.net/knoppix/knoppix910.html#flash>

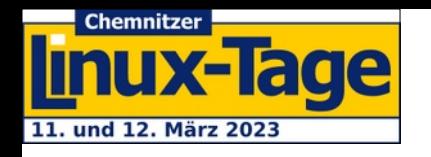

### **CO2 Footprint vs. Langlebigkeit von DVDs**

- $\vee$  Für die Herstellung (inkl. Transport per Containerschiff) einer DVD werden schätzungsweise 175kg CO<sub>2</sub> in die Atmosphäre entlassen. [die Rechnung dazu 1) ist ziemlich krude und wahrscheinlich phänomenal falsch, dennoch…]
- $\vee$  Ein durchschnittlicher Baum benötigt demzufolge 8 Jahre, um den CO2-Abdruck einer DVD zu tilgen.

→ Wiederverwendbare USB-Sticks erscheinen nachhaltiger, haben aber leider eine **deutlich kürzere Gesamtlebensdauer als eine DVD**. 2) 1)

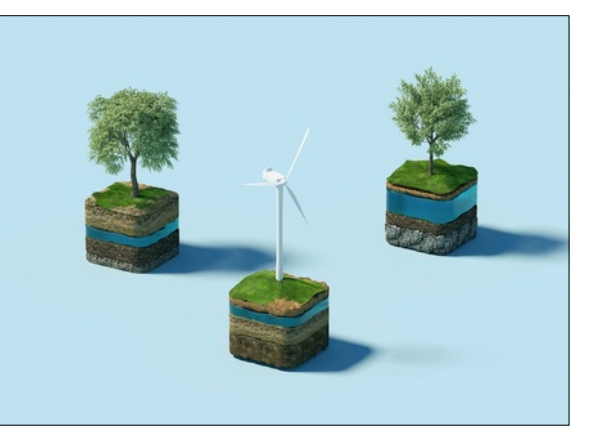

- [https://www.dreadcentral.com/editorials/335206/our-movie-collections-are-killing-the-plane](https://www.dreadcentral.com/editorials/335206/our-movie-collections-are-killing-the-planet-and-heres-how/) [t-and-heres-how/](https://www.dreadcentral.com/editorials/335206/our-movie-collections-are-killing-the-planet-and-heres-how/)
- <sup>2)</sup> [https://de.wikipedia.org/wiki/Langzeitarchivierung#Haltbarkeit\\_der\\_Tr%C3%A4germedien](https://de.wikipedia.org/wiki/Langzeitarchivierung#Haltbarkeit_der_Tr%C3%A4germedien)
- <sup>3)</sup> Zum Vergleich:

[https://www.heise.de/newsticker/meldung/13-4-Kilogramm-CO2-fuer-einen-512-GByte-Spei](https://www.heise.de/newsticker/meldung/13-4-Kilogramm-CO2-fuer-einen-512-GByte-Speicherchip-4597570.html) [cherchip-4597570.html](https://www.heise.de/newsticker/meldung/13-4-Kilogramm-CO2-fuer-einen-512-GByte-Speicherchip-4597570.html)

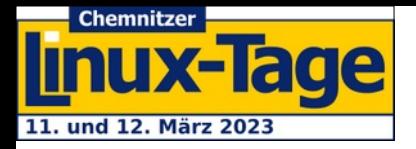

### **...ist bei anderer Software auf realen Datenträgern auch nicht anders...**

- $\vee$  Public Edition von Knoppix wird vorzugsweise auf Mirrors im Internet angeboten (die schon existieren).
- $\vee$  Hybrid Image (kann bootfähig auf [Re-]Writable DVDs oder Flash oder Festplatten geschrieben werden).

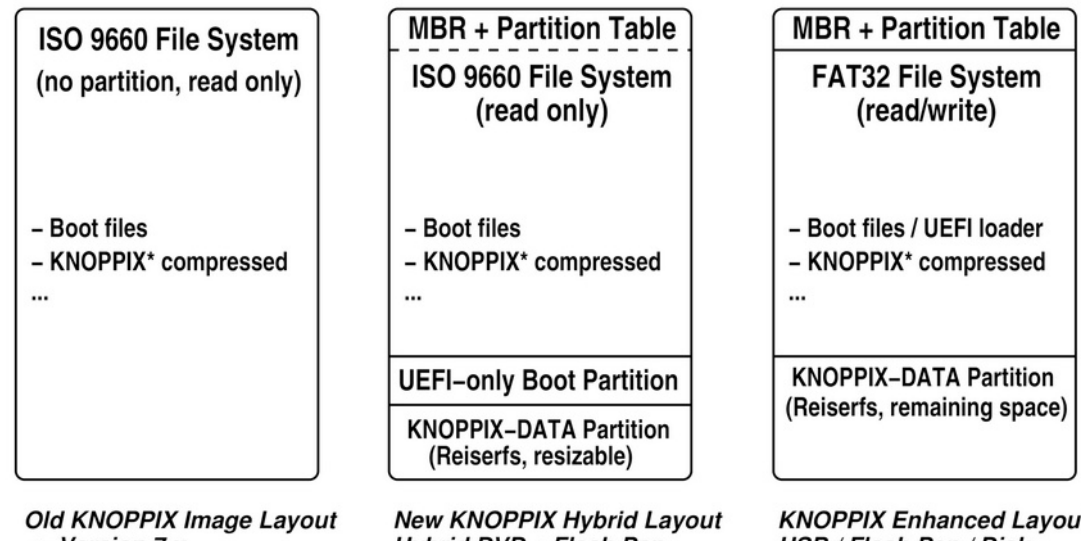

 $\leq$  Version 7.x

Hybrid DVD + Flash Pen

USB / Flash Pen / Disk

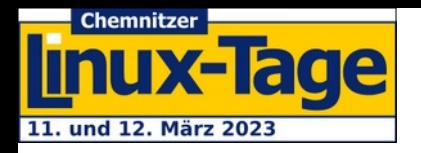

# **Nachhaltigkeits-Aspekte von Knoppix**

- $\vee$  Lauffähigkeit auch auf alten Computern
- ✔ Effizienz (IO/CPU-Resourcenbedarf)
- $\vee$  Home Office Features
- $\nu$  Barriefreiheit
- $\checkmark$  Strom und Lebenszeit sparen

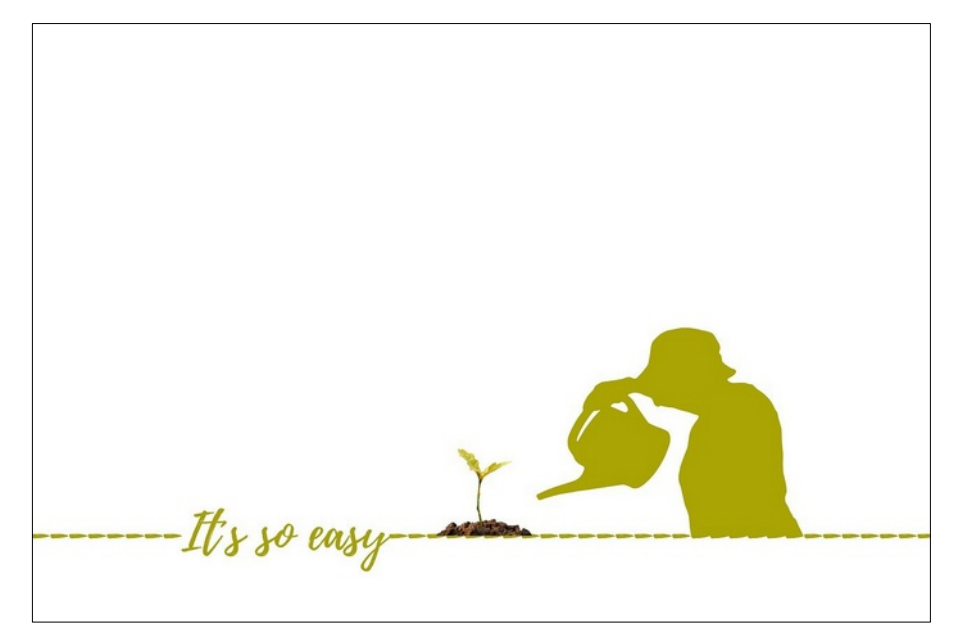

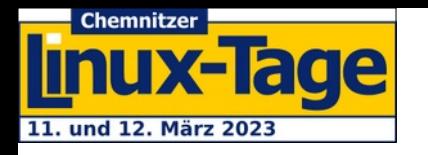

# **Alte Computer**

- $\blacktriangleright$  Knoppix verwendet (fast) durchgehend 32-bit Userspace  $1$ ) und bootet auf älteren Geräten auch mit einem 32-bit Kernel → Ältere Computer können weiter verwendet werden und müssen nicht "entsorgt" und durch neue ersetzt werden, jedenfalls nicht so schnell.
- $\vee$  Für neuere Computer ist auch ein 64-bit Kernel vorhanden  $\rightarrow$  RAM  $\geq$  4GB wird genutzt.
	- → UEFI wird unterstützt, wenn notwendig
- $\overline{\phantom{a}}$  Ältester Testcomputer: Pentium II mit 500MB RAM

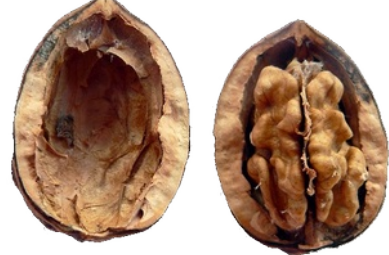

 $1)$  ... außerdem brauchen 32-bit Programme etwas weniger Platz und RAM. 2) … auch in Ländern, die nicht so üppig mit neuer IT haushalten können

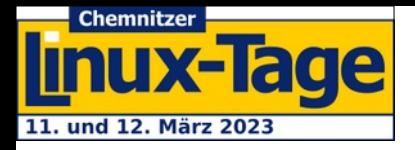

# **"Zaubertricks" zur Nachhaltigkeit**

## **auch auf alten Computern**

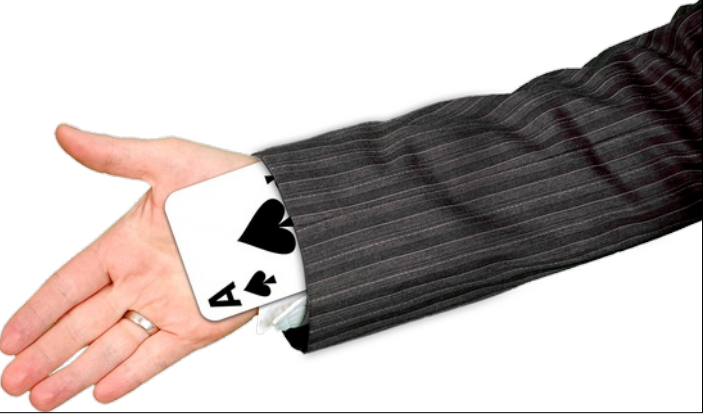

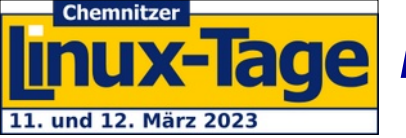

### **Rux-Tage Read-only Partitionen (virtuell) schreibbar machen - AUFS Filesystem Stack**

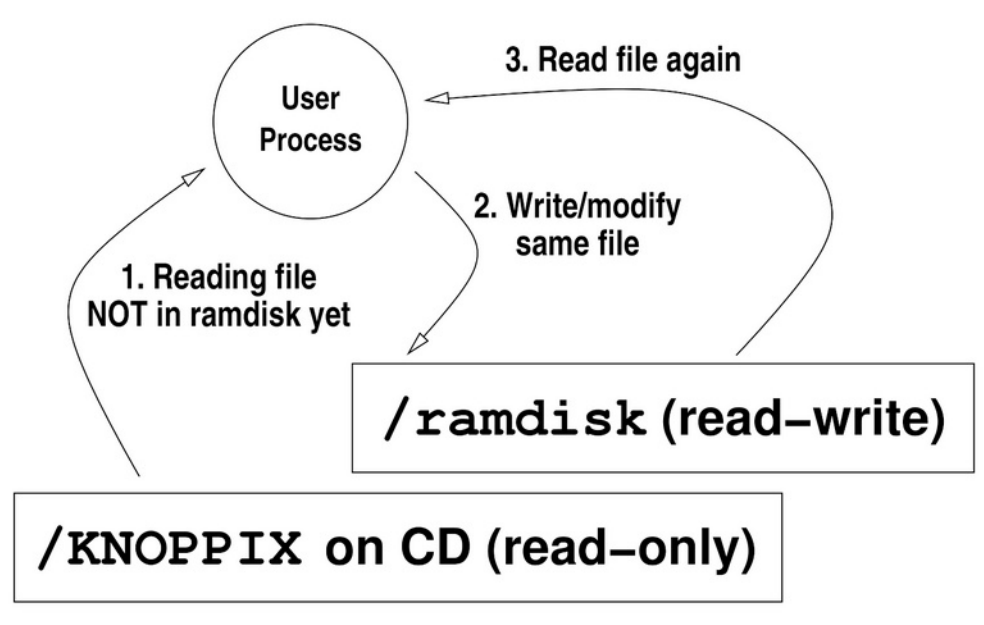

mount -t aufs -o br:/ramdisk=rw:/KNOPPIX=ro none /UNIONFS

- $\mathbf v$  In Ordner gemountete read-only Root-FS durchlässig übereinander legen
- Oberstes Verzeichnis ist schreibbar...
- $\vee$  Flüchtig auf Ramdisk (DVD oder Bootoption "noimage") oder persistent (USB/SD/HD-flashed)

 $\vee$  Demo: mount;  $df$ ; ls  $-l$  /

→ <http://aufs.sourceforge.net/>

#### **Chemnitzer Manux-Tage Mehr Daten auf weniger Platz unterbringen:** 11. und 12. März 2023 **Cloop Kompression**

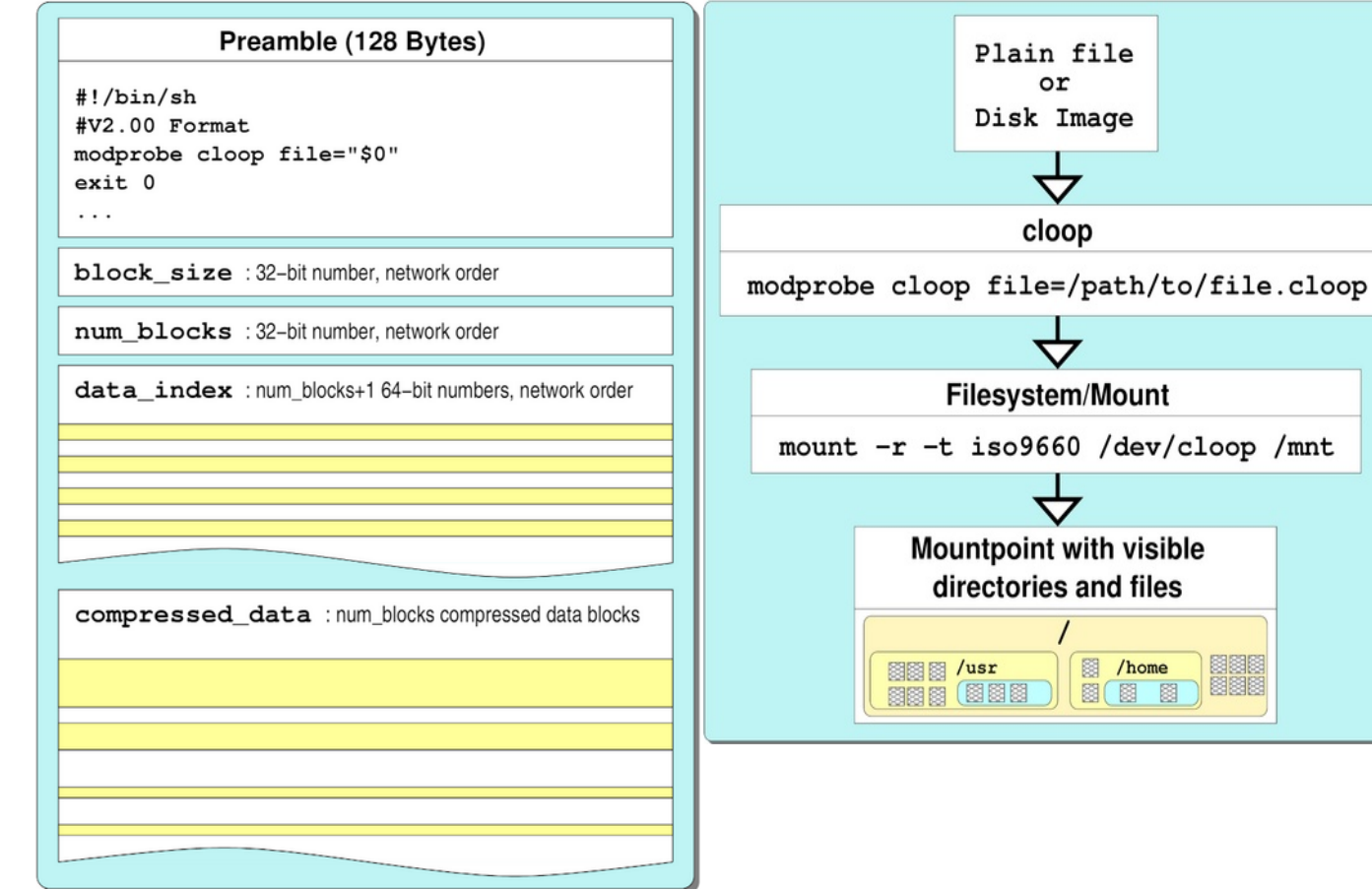

- transparente De**kompression** (gzip, 7zip, lz4, …) → ca. **10GB passen auf eine DVD-5**
- $\vee$  Zum Dekomprimieren nur Speicher für **einen Block** (z.B. 256kB) benötigt
- $\mathcal V$  Einmal dekomprimierte Blöcke bleiben im dynamischen **Block-Cache** (keine Mehrfach-Dekompression)

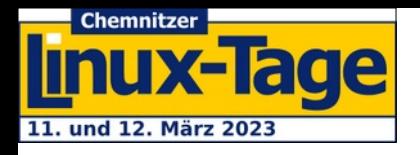

## **Das Knoppix-System ist etwas anders...**

- $\checkmark$  Initialbootsystem (initial ramdisk): Finden und Mounten des richtigen Datenträgers mit Knoppix-Daten: **/init** (wie linuxrc), verwendet weder sysvinit noch systemd
- ✔ **systemd** entfernt, stattdessen Busybox-init mit /etc/inittab und **elogind** (aus  $\rightarrow$  [devuan](https://www.devuan.org/)) zum Session-Management
- $\vee$  Hardware-Erkennung und Workarounds: **/etc/init.d/knoppix-autoconfig**
- $\checkmark$  Start der Grafikoberfläche (X-Server, Session- und Windowmanager): **/etc/init.d/knoppix-startx**
- ✔ Graphische Session: **/etc/X11/Xsession.d/45xsession**
- ✔ **Neu: pipewire und wireplumber als Ersatz für pulseaudio! (Weniger Latenz, viel bessere Bluetooth-Audio Unterstützung)**

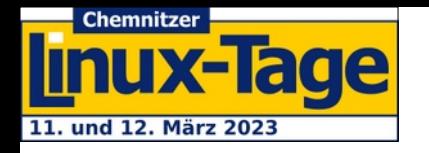

### **Knoppix Design Vorgaben**

- ✔ **Computersystem** (Festplatteninhalte) **unverändert** lassen (außer, der Benutzer will explizit schreiben, z.B. Knoppix auf interne Festplatte "flashen").
- ✔ **Speichern** aller Knoppix-Änderungen (Einstellungen, Programminstallationen, eigene Dokumente, …) separat auf **Ramdisk** (DVD) **oder Overlay-Partition/Image** (USB-Stick).
- ✔ **Keine Interaktion/Abfragen** bis zum Erreichen der graphischen Oberfläche notwendig.
- ✔ **Nur Software unter redistributierbarer Lizenz** (Download-Version)

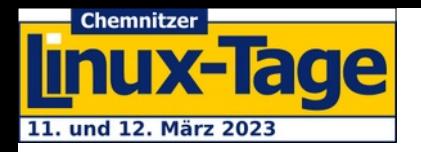

### **Vorteile cloop & bootsystem ohne systemd**

- ✔ **Weniger** physische Zugriffe auf langsame Datenträger → **Programme** "laden schneller" (die Dekompression belastet das System weniger als das Lesen)
- $\checkmark$  Teils lineare, teils parallele Steuerung von **Startprozessen, fix festgelegt** → "Gegenseitiges Blockieren" von Prozessen durch Timeouts ist unwahrscheinlich
- ✔ System fährt **schneller** in **vorkonfiguriertem Zustand** hoch und ist **schneller einsatzfähig → weniger warten**/konfigurieren, **mehr machen** ;-)

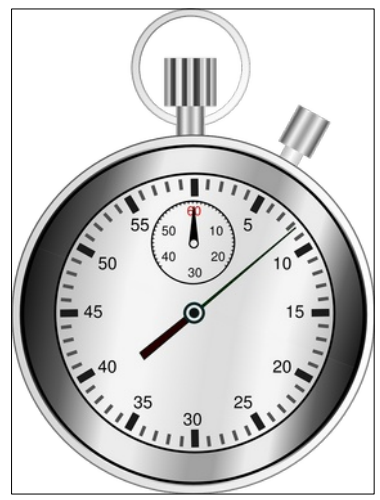

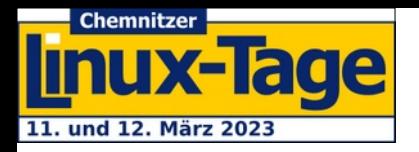

## **Knoppix im Home Office (auch wichtig für den CO2-Footprint): Chats und Videokonferenzen**

✔ Bevorzugt **WebRTC** (Browser)-basiert (**BigBlueButton**, **Jitsi**, **WorkAdventure**)

→ Funktioniert, wegen effizienterer Codec-Unterstützung, mit **Chromium-basiertem** Browser am besten.

 $\vee$  OBS als optionaler Webcam-Filter (s. nächste Seite)

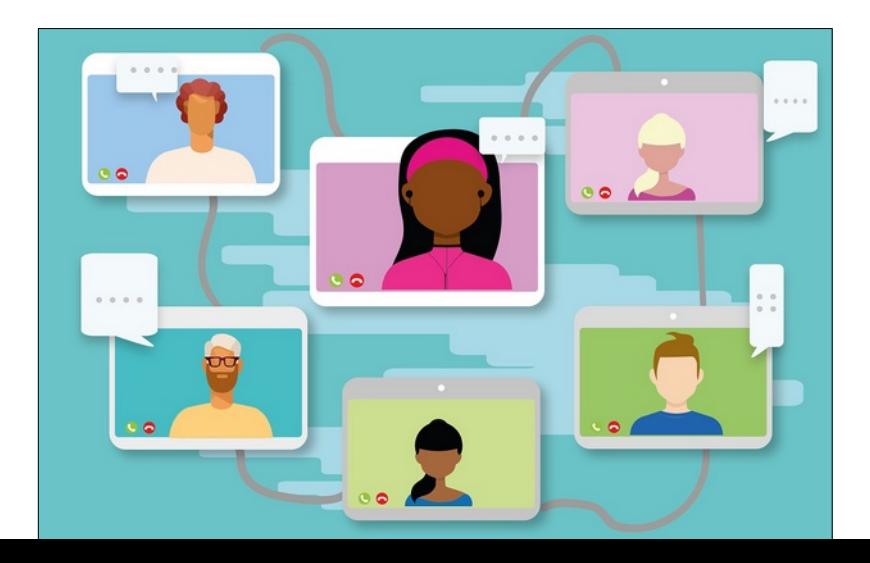

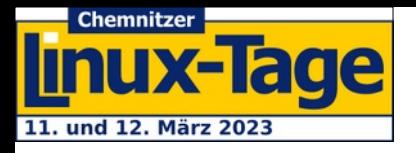

## **OBS- Studio: Pimp your Videokonferenz!**

✔ OBS-Studio für tolle Effekte und Livestreams mit Präsentationen ✔ Kernel-Modul **v4l2loopback** ist auf Knoppix vorinstalliert ✔ Funktioniert mit allen Konferenztools, die Kameras unterstützen

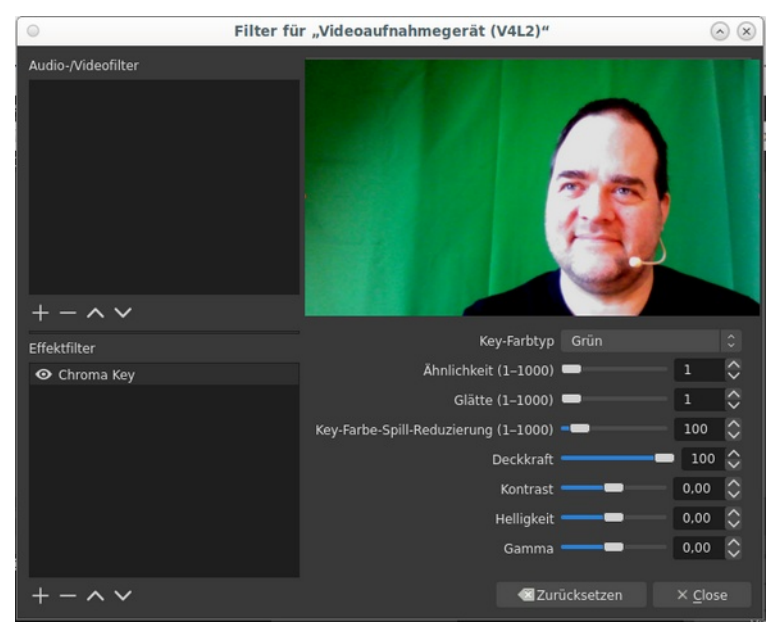

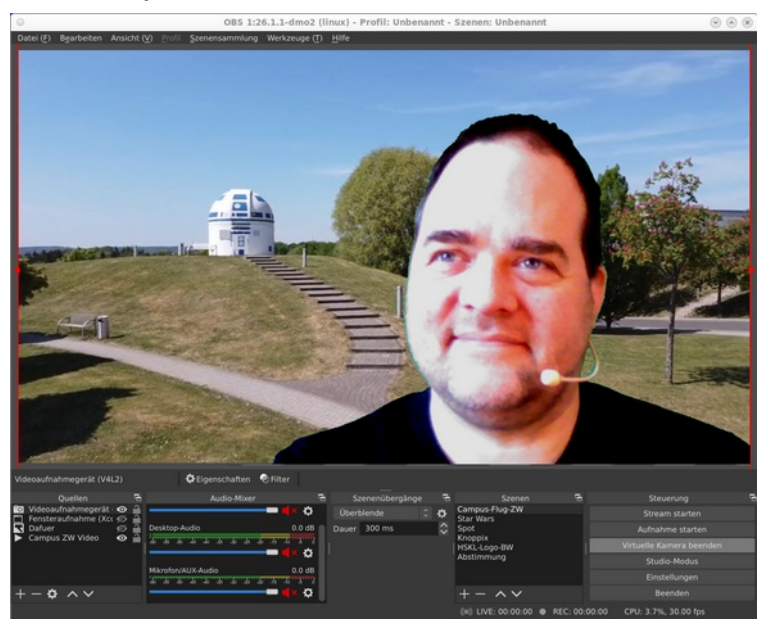

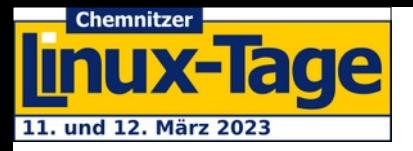

#### **Zusätzliche "Fake" Kameras aus Videodatei streamen (z.B. für parallele Teilnahme an mehreren Videokonferenzen gleichzeitig)**

 $\vee$  v4l2loopback mit Optionen laden (hier: 3 Kameras): sudo modprobe v4l2loopback \ video\_nr=10,11,12 \ card label=obs-cam,obs-cam2,obs-cam3 \ exclusive caps=1,1,1

 $\vee$  Video mit "Kamera-like" Einstellungen auf Kamera 2 schicken: ffmpeg -v  $\theta$  -stream loop -1 -re -i "huhn.mp4" -map  $\theta$ :v \ -vcodec rawvideo -pix fmt yuyv422 -f v4l2 \ -r 25 /dev/video11

 $\triangleright$  Nun einfach im Lieblings-Konferenztool obs-cam2 auswählen. Have fun.

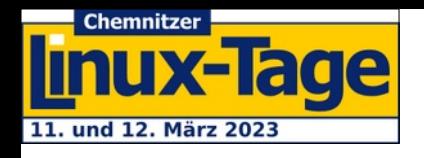

### **Knoppix im Home Office: Remote Desktop**

- ✔ **OpenSSH** (best remote tool ever), **Putty** for Linux (auch für Zugang zum Raspberry Pi per GPIO/Serial)
- ✔ Remote Desktops, Client und Server (**xrdp**, **x11vncserver**, rdesktop, **remmina**)
- ✔ Screencast (**gnome-network-displays** für miracast, experimentell!), scrcpy (Android-Display mit Desktop koppeln)

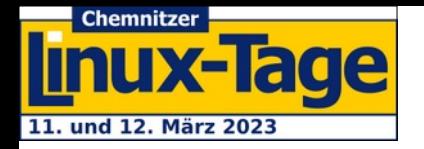

#### **Home Office: Andere Rechner per SSHFS als "Laufwerke" einbinden**

#### Vorbereitung (SSH):

Login auf Server ohne Passwort per SSH-Publickeys einrichten (ssh-keygen, .ssh/id rsa.pub auf Server in .ssh/authorized keys kopieren) usw.

#### Verzeichnis /server anlegen:

sudo mkdir /server sudo chown knoppix.knoppix /server

#### /etc/fstab-Eintrag (Beispiel):

sshfs#knoppix@server://media/server fuse reconnect,allow other, netdev,noauto,uid=1000,gid=1000,user 0 0

#### $\dots$  und dann einfach "mount /media/server"

→ Die Dateien auf dem Server sind nun lokal unter /media/server erreichbar, auch im Dateimanager.

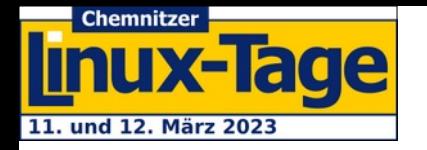

#### **WEBDAV (Seafile, Nextcloud, Owncloud ...)**

#### Vorbereitung (hängt vom Cloud-Dienst ab):

1. Einrichten eines WebDAV-Passworts über die jeweilige Weboberfläche. 2. Eintrag in \$HOME/.davfs2/secrets mit Zugang (Mail) und WebDAV-Passwort: https://cloudserver/remote.php/dav/files/knoppix [knoppix@cloudserver](mailto:knoppix@cloudserver) passwort

#### Verzeichnis /server anlegen (eindeutigen Namen wählen): sudo mkdir /server sudo chown knoppix.knoppix /server

#### /etc/fstab-Eintrag (Beispiel):

https://cloudserver/remote.php/dav/files/knoppix /server davfs uid=knoppix,gid=knoppix,users, netdev,noauto 0 0

#### $\dots$  und dann einfach "mount /media/server"

→ Die Dateien auf dem Server sind nun lokal unter /media/server erreichbar.

# dade

# **Barrierefreiheit**

- ✔ Das System so zu gestalten, dass es von möglicht vielen Menschen mit unterschiedlichen Bedarfen benutzt werden kann, ist ein Designziel!
- ✔ Bildschirm**lupe** (compiz), **Sprach**ausgabe (speech-dispatcher, orca), **Screenreader** (sbl), optional eigenes Menüsystem für die Textkonsole (Headless, **ADRIANE**)  $\rightarrow$  Demo

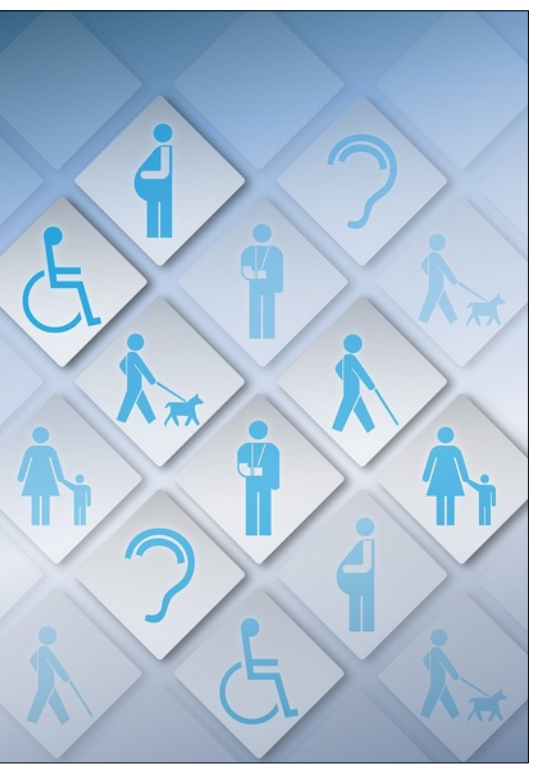

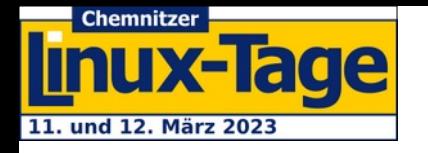

# **Barrierefreiheit**

#### $\vee$  Work in Progress:

→ ADRIANE für Raspberry Pi

#### $\rightarrow$  KI-Tools konsolen-bedienbar (Beispiel ChatGPT per python-API mit Sprachausgabe)

ChatGPT> Erkläre ChatGPT in 40 Wörtern so, dass es ein Kind versteht. ChatGPT ist ein Programm, das Online-Chats imitieren kann. Es antworte t wie ein menschliches Wesen, indem es das liest, was du sagst, und da nn eine eigene Antwort gibt. Es erinnert an ein echtes Gespräch, aber es ist bloß Software, die Programme und Algorithmen verwendet, um die Gespräche auf laufendem Niveau zu halten. ChatGPT>

> #!/usr/bin/python3 2 import openai 3 import subprocess 5 API KEY = "###"  $7$  if name ==  $'$  main ': openai.api key = API KEY  $print("033c")$ 10 while True: 11  $completion = openai. Completion. create(max tokens=800, enaine="text-dayinci-003", prompt = input("ChatGPT>"))$  $12$  $response = completion. choices[0].text, strin()$  $13$ print(response) 14 # Jetzt mit Sprachausgabe! 15 subprocess.run(["spd-say", "-l", "de-DE", "-r", "5", "-w", "-o", "pico", response]]

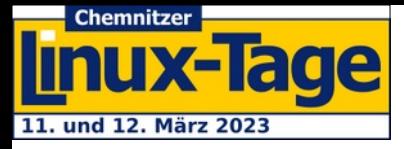

## **Knoppix Update+Clone**

Knoppix länger benutzen statt "immer neuste Version"

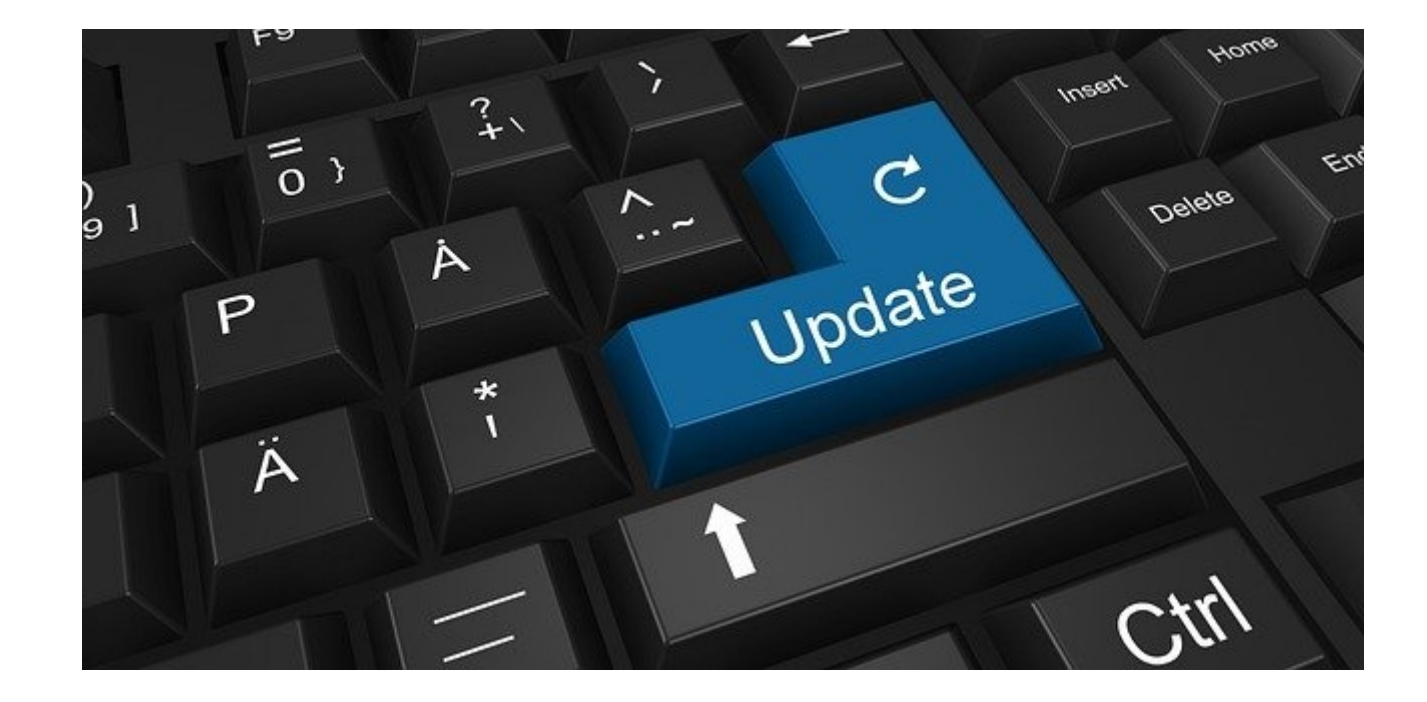

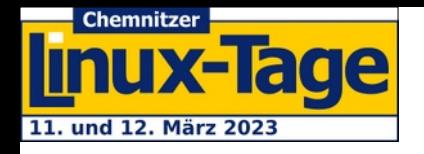

## **Muss Knoppix immer aktuell sein?**

- $\vee$  Eigentlich ja...
- $\checkmark$  Früher: 2 Releases pro Woche (bis ca. 2010) → "Version" = Datum
- $\vee$  Heute eher zwei Releases pro Jahr
- $\vee$  Software-Umfang durch Zielgröße "single Layer DVD" begrenzt
- $\vee$  Updates durch Mischung aus Debian stable/testing/unstable mitunter abenteuerlich.
- $\checkmark$  Was ist mit Security-Updates? → Lösung s. Nächste Seite.

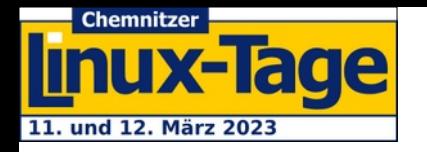

# **Security Updates**

# sudo apt upgrade Never!

# sudo update-security

Jetzt auch im "Knoppix"-Startmenü graphisch erreichbar.

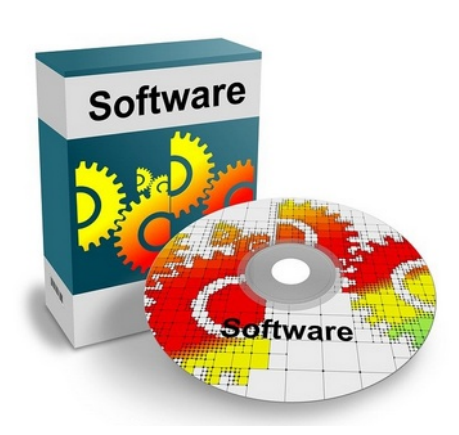

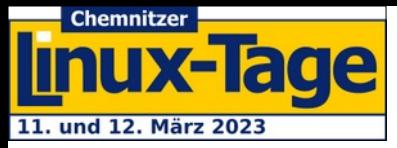

## **Installation als Live-System 9.3**

#### **Remaster+Mini+Brennen-Option** in flash-knoppix

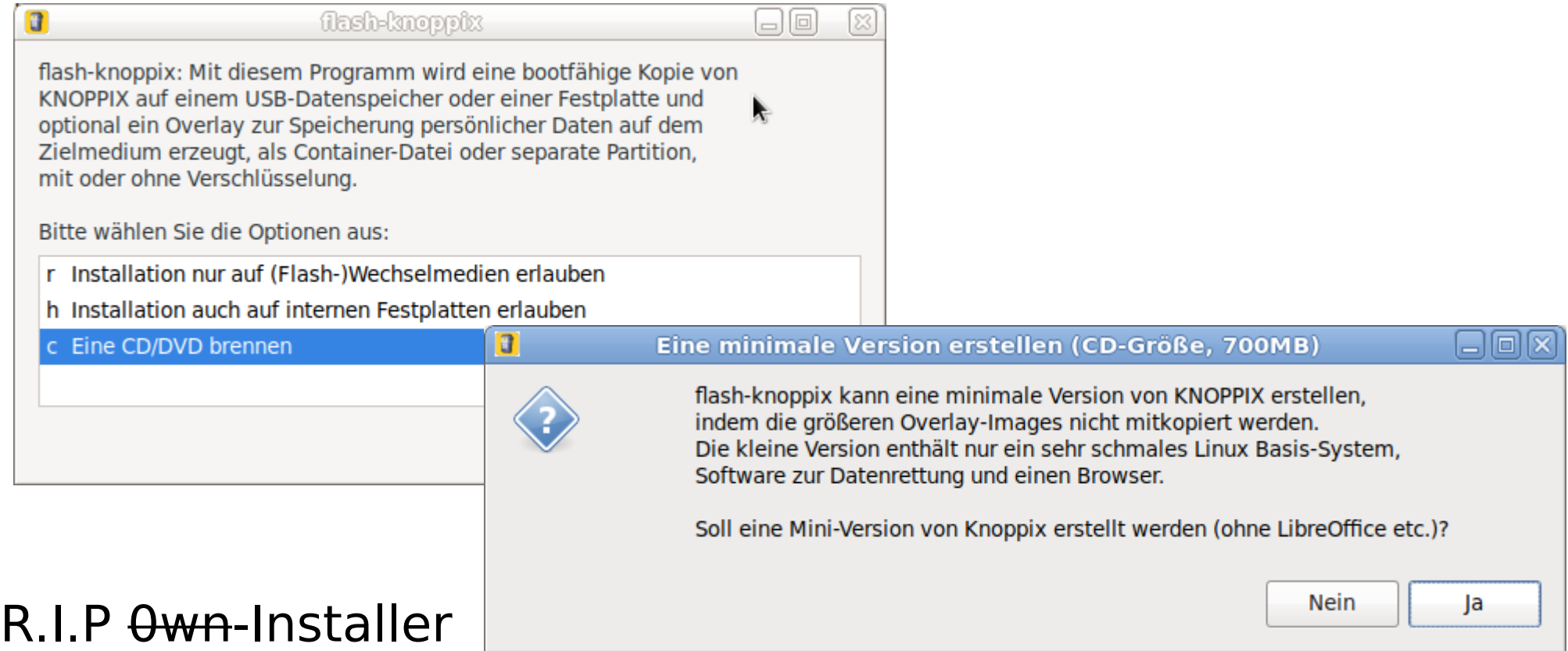

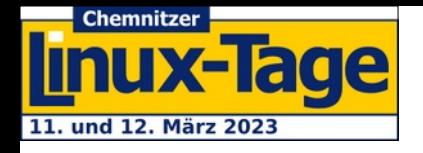

# **Tipp: Bulk-Flashing**

#### **flash-knoppix** Batch-Modus (nicht neu, aber wenig bekannt)

Beispiel: 10 USB-Sticks (sdb...sdk) am 10-Port USB3-Hub gleichzeitig flashen

```
for i in {b..k}; do
 flash-knoppix -f -m p -p 3500 Knoppix.iso /dev/sd$i &
done
```
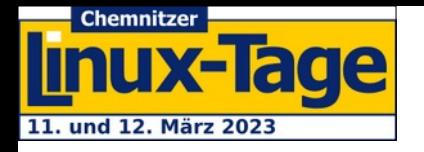

## **Knoppix Live**

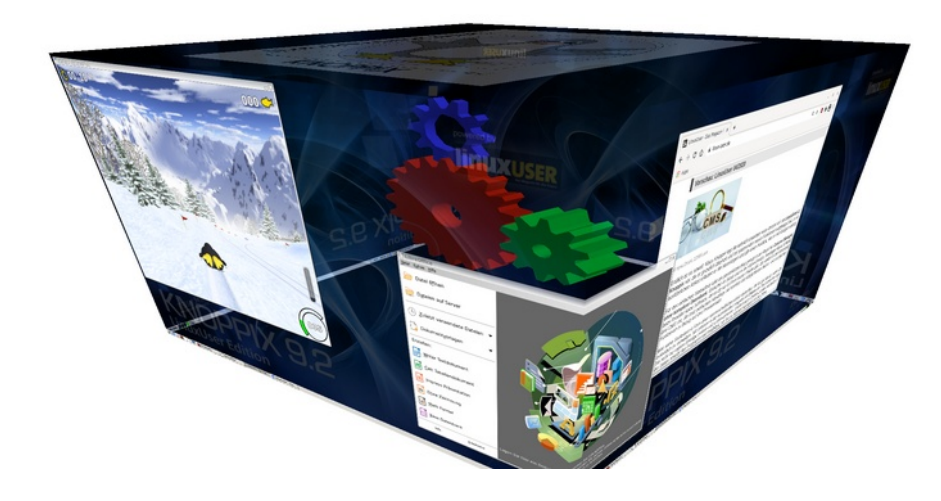

Hinweis: Knoppix ist immer auf den Betrieb als Live-System mit Start auch von langsamen Datenträgern optimiert, NICHT zum Installieren als reguläres und voll updatefähiges System!

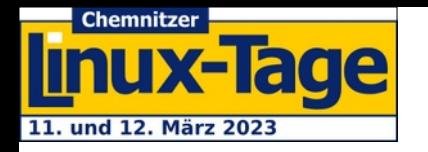

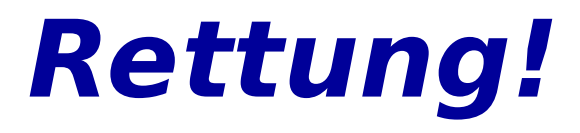

Über die **Haltbarkeit** von **digitalen Datenträgern** hatten wir schon gesprochen, daher hier ein weiterer Nachhaltigkeits-Aspekt von Knoppix: **Daten** von teildefekten Datenträgern (Festplatte, SSD, SD-Karte, …) **retten**:

- ✔ ddrescue  $\checkmark$  testdisk
- $\vee$  photorec

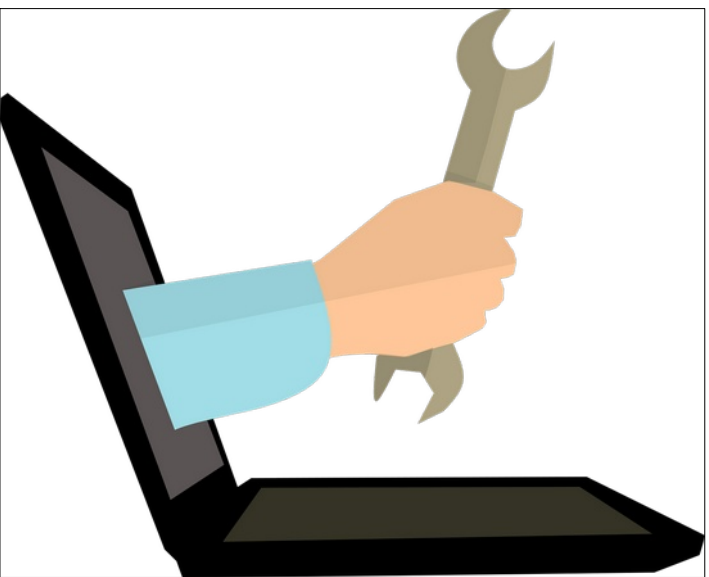

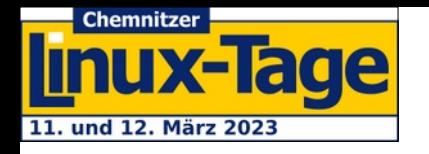

# **Zukunft / Wishlist**

- ✔ Knoppix nutzt jedes MB der max. 4700000000 Bytes einer DVD aus → Verlassen der DVD-Größe?
- $\vee$  Problem: Zustand 32-bit Debian verschlechtert sich (veralteter Softwarestand bei eclipse etc.)  $\rightarrow$  Wann ist Umbau auf 64-bit **only** notwendig?
- $\triangleright$  Einige Programme gibt es nicht (oder nicht mehr) für 32 bit: **brave-browser docker**

…

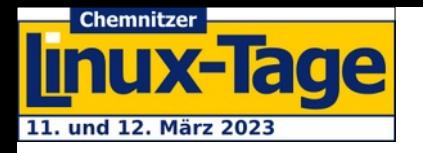

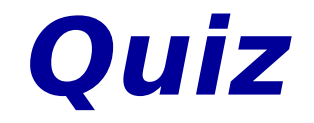

## **Möchte jemand den Brave-Browser für Debian paketieren**

- in 32bit

- und dauerhaft maintainen ?
- A) Ja, klar!<br>B) Unbedir B) Unbedingt C) Piece of Cake D) ...

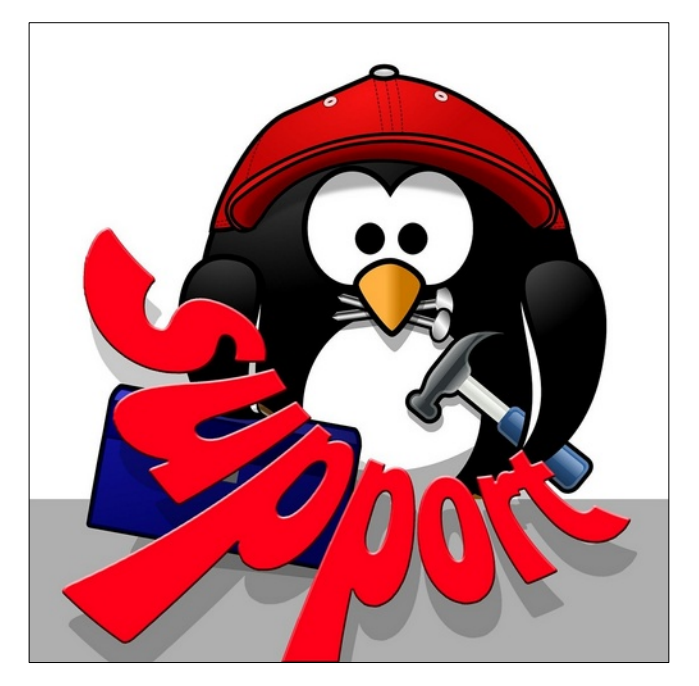

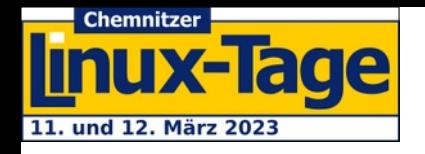

# **Zukunft / Wishlist**

 $\vee$  Wie geht's weiter mit Knoppix?

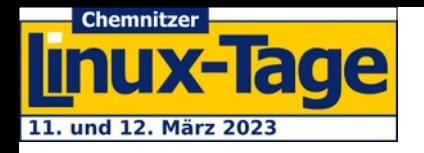

## **Feedback-Schleife**

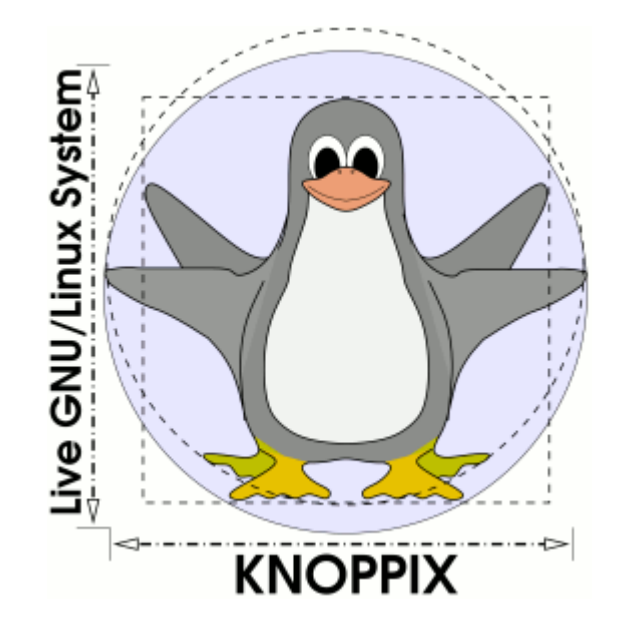

<https://knopper.net/chlt/>

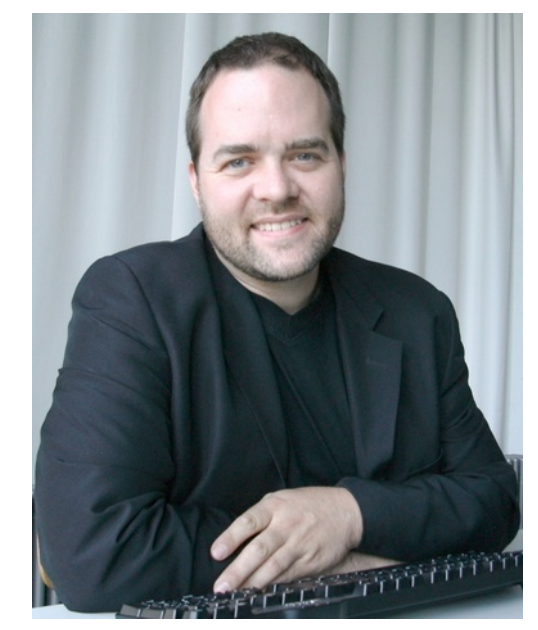

**Prof. Dipl.-Ing. Klaus Knopper<br><knoppix@knoppix.info>**